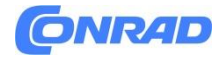

**www.conrad.pl**

**INSTRUKCJA OBSŁUGI**

**Nr produktu 2582085**

**Kalkulator Sharp EL-1901**

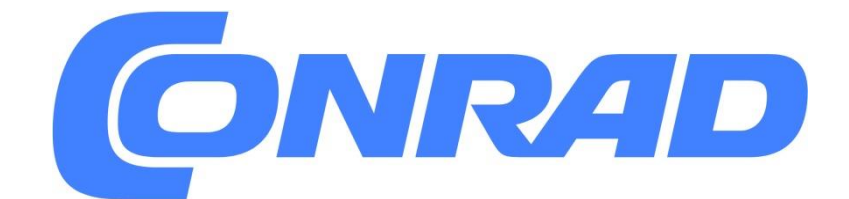

Strona **1** z **20**

Dystrybucja Conrad Electronic Sp. z o.o., ul. Pilotów 10, 31-462 Kraków, Polska Copyright © Conrad Electronic, Kopiowanie, rozpowszechnianie, zmiany bez zgody zabronione. www.conrad.pl

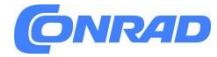

**www.conrad.pl**

# **INSTRUKCJA OBSŁUGI**

**Kalkulator EL-1901**

SHARP CORPORATION

Strona **2** z **20**

Dystrybucja Conrad Electronic Sp. z o.o., ul. Pilotów 10, 31-462 Kraków, Polska Copyright © Conrad Electronic, Kopiowanie, rozpowszechnianie, zmiany bez zgody zabronione. www.conrad.pl

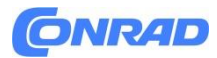

## **WSTEP**

Kalkulator ten wyświetla obliczenia na dodatkowym wyświetlaczu, zamiast drukować na papierze rolkowym. Możesz przeglądać i poprawiać historię obliczeń.

Aby wykonać obliczenia, użyj TRYBU OBLICZEŃ (CALCULATION MODE). Aby przeglądać i poprawiać historię należy skorzystać z TRYBU SPRAWDZANIA (CHECK MODE).

# UWAGI DOTYCZĄCE OBSŁUGI

Aby zapewnić bezproblemowe działanie kalkulatora SHARP, zalecamy wykonanie następujących czynności:

- 1. Kalkulator należy przechowywać w miejscach wolnych od ekstremalnych zmian temperatur, wilgoci i kurzu.
- 2. Do czyszczenia kalkulatora należy używać miękkiej, suchej ściereczki. Nie używaj rozpuszczalników ani mokrej szmatki.
- 3. Ponieważ ten produkt nie jest wodoodporny, nie używaj go ani nie przechowuj w miejscu, w którym mogą rozpryskiwać się płyny, na przykład woda. Krople deszczu, rozpryski wody, sok, kawa, para, pot itp., również spowodują nieprawidłowe działanie
- 4. Jeśli konieczna będzie naprawa, należy korzystać wyłącznie z usług dealera serwisowego SHARP, zatwierdzonej stacji serwisowej SHARP lub serwisu naprawczego SHARP.
- 5. Nie używaj urządzenia z zamocowaną warstwą izolacyjną; arkusz izolacyjny zapobiega zużyciu akumulatora podczas transportu i można go znaleźć z tyłu korpusu urządzenia. Jeśli warstwa izolacyjna nie zostanie usunięta, ustawienia stawki podatku, ustawienia TRYBU, historia i zawartość pamięci zostaną usunięte po przypadkowym odłączeniu zasilania sieciowego.
- 6. Nie owijaj przewodu wokół ciała ani nie zginaj go ani nie skręcaj na siłę.
- 7. Odłącz kalkulator, ciągnąc za wtyczkę, a nie za przewód.
- 8. Nie kładź żadnych przedmiotów na przewodzie. Nie prowadź przewodu pod dywanikami, matami lub innymi podobnymi przedmiotami.
- 9. Ten produkt, łącznie z akcesoriami, może ulec zmianie w wyniku aktualizacji bez wcześniejszego powiadomienia.

**Firma SHARP nie ponosi odpowiedzialności za jakiekolwiek przypadkowe lub wtórne szkody ekonomiczne lub majątkowe spowodowane niewłaściwym użytkowaniem i/lub awarią tego produktu i jego urządzeń peryferyjnych, chyba że taka odpowiedzialność jest uznawana przez prawo.**

#### Strona **3** z **20**

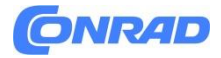

## URUCHAMIANIE KALKULATORA PO PIERWSZY RAZ

Najpierw wyciągnij arkusz izolacyjny baterii zabezpieczającej pamięć (zainstalowanej w celu przechowywania informacji o stawce podatku).

### **Usuwanie arkusza izolacyjnego i resetowanie**

- 1. Podłącz zasilacz sieciowy do gniazdka.
- 2. Wyciągnij arkusz izolacyjny akumulatora zabezpieczającego pamięć.
- 3. Naciśnij przycisk RESET. (Patrz "RESETOWANIE URZĄDZENIA".)

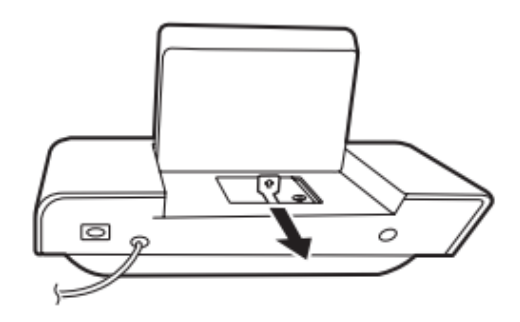

# WYŚWIETLACZ LCD I SYMBOLE (WYŚWIETLACZ GŁÓWNY I DRUGI)

#### **Główny wyświetlacz**

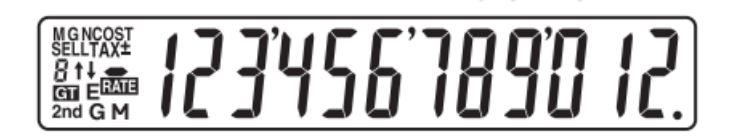

- Pokazuje wyniki obliczeń i wprowadzone wartości liczbowe.
- W TRYBIE SPRAWDZANIA (CHECK MODE) pokazuje wartości numeryczne wprowadzone do korekty.

#### **Symbole na wyświetlaczu głównym**

**MGN**: Pojawia się po wprowadzeniu lub obliczeniu marży

**COST**: Pojawia się po wprowadzeniu lub obliczeniu kosztu własnego.

**SELL**: Pojawia się po wprowadzeniu lub obliczeniu ceny sprzedaży.

Strona **4** z **20**

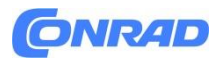

**TAX RATE:** Pojawia się, gdy ustawiona jest TAX RATE (Stawka podatku).

**TAX+:** Pojawia się, gdy w wyniku obliczenia uwzględniony jest podatek.

**TAX-:** Pojawia się, gdy w wyniku obliczenia nie uwzględniono podatku.

Ы : Pokazuje ustawienie dziesiętne.

: Pokazuje ustawienie zaokrąglania.

- (†)<br>Zaokrąglanie w górę
- (<sup>†</sup> J. Zaokrąglanie wyłączone

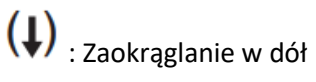

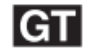

: Pojawia się, gdy wybrany jest tryb GT.

**E:** Pojawia się w przypadku wykrycia przepełnienia lub innego błędu.

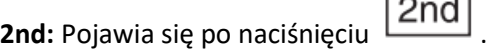

**G**: Pojawia się, gdy liczba znajduje się w całkowitej pamięci całkowitej.

**M**: Pojawia się, gdy w pamięci znajduje się numer.

### **Wyświetlacz drugi**

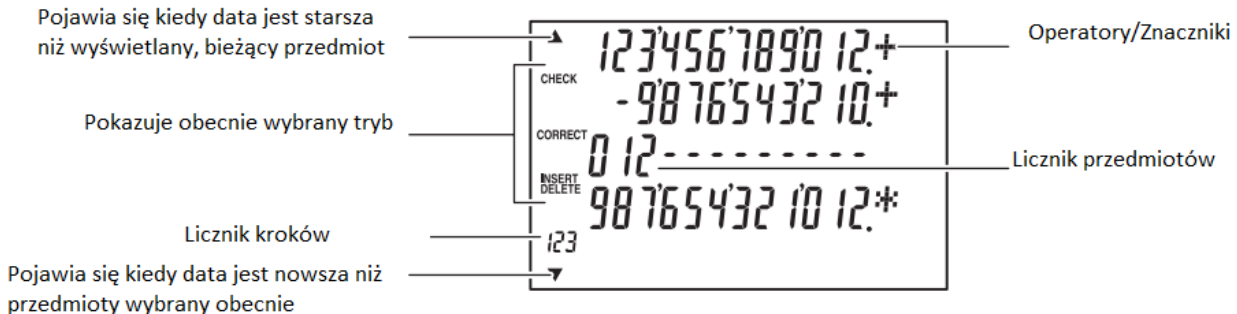

Strona **5** z **20**

Dystrybucja Conrad Electronic Sp. z o.o., ul. Pilotów 10, 31-462 Kraków, Polska Copyright © Conrad Electronic, Kopiowanie, rozpowszechnianie, zmiany bez zgody zabronione. www.conrad.pl

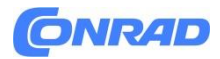

- Służy do wyświetlania historii obliczeń oraz poprawiania, wstawiania i usuwania wartości.
- Możesz wyświetlić maksymalnie 5 linii historii.
- W historii możesz zapisać do 300 kroków Po przekroczeniu 300 kroków najstarszy blok kroków jest usuwany. W pierwszej linii pojawi się podsumowanie usuniętego bloku oraz "----[300]---".

Przeglądanie drugiego wyświetlacza

Naciśnij ▲ lub ▼ żeby zmienić tryb sprawdzania (CHECK MODE) i sprawdzić historie na drugim wyświetlaczu

- Podczas rzeczywistego użytkowania nie wszystkie symbole są wyświetlane jednocześnie
- W przykładach wyświetlania i obliczeń w tej instrukcji pokazane są wyłącznie symbole wymagane do stosowania zgodnie z instrukcją.

#### **Symbole wyświetlacza dodatkowego**

- Λ Pojawia się, gdy możliwe jest przewijanie w górę.
- Pojawia się, gdy możliwe jest przewijanie w dół

**CHECK**: Pojawia się, gdy wybrany jest tryb CHECK MODE.

**CORRECT**: Pojawia się gdy wybrany jest tryb CORRECT SUB-MODE

**INSERT**: Pojawia się gdy wybrany jest tryb INSERT SUB-MODE

**DELETE**: Pojawia się gdy wybrany jest tryb DELETE SUB-MODE

**STEP COUNTER**: Pokazuje numer linii wyświetlanej na dole wyświetlacza dodatkowego.

**OPERATORS/MARKS**: Pokazuje operatory takie jak +, znaki takie jak #.

Uwaga: Istnieją trzy typy liczników.

- 1. W przypadku dodawania lub odejmowania za każdym razem, gdy zostanie naciśnięty , do licznika pozycji dodawana jest 1, a za każdym naciśnięciem  $\vert - \vert$  odejmuje sie 1.
- Liczba jest wyświetlana po uzyskaniu obliczonego wyniku
	- Naciśnięcie  $\lfloor \frac{\mathcal{K}}{2} \rfloor$ ,  $\lfloor \frac{\mathcal{G}_C}{2} \rfloor$ , kasuje licznik.

Strona **6** z **20**

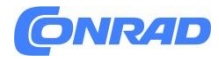

.

#### **www.conrad.pl**

- 2. Gdy tryb sumy całkowitej jest włączony, licznik będzie zliczał, ile razy wyniki obliczeń zostały GT zapisane w pamięci sumy całkowitej. Aby wyświetlić i wyczyścić licznik, naciśnij klawisz
- $M+$ 3. Licznik elementów pamięci będzie zliczał liczbę naciśnięć klawisza podczas dodawania.

#### **Uwaga**:

- **•** Za każdym razem, gdy klawisz  $\boxed{M-}$ zostanie użyty do odejmowania, od zliczenia zostanie odjęte 1
- Naciśnięcie klawisza  $\overline{\phantom{a}^*M}$  kasuje licznik.

# Objaśnienie trybów (CALCULATION MODE /CHECK MODE)

## **CALCULATION MODE (tryb kalkulacji)**

Ten tryb służy do normalnego wprowadzania i obliczania wartości.

## **CHECK MODE (tryb sprawdzania)**

Tryb ten służy do sprawdzania i poprawiania treści historii. Naciśnij  $\Box$  lub  $\Box$ , aby wejść do CHECK MODE.

 $|\%$ E. Aby wrócić do trybu CALCULATION MODE, naciśnij

**AUTO REPLAY** W CHECK MODE naciśnij lub , aby sprawdzić zawartość historii lub aby automatycznie odtworzyć zawartość. Aby poprawić, wstawić lub usunąć, użyj trzech trybów podrzędnych.

Strona **7** z **20**

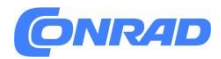

#### **CORRECT SUB-MODE (tryb korekcji)**

Możesz użyć tego trybu podrzędnego, aby poprawić zawartość historii.

- Można poprawiać liczby i operatory.

- Jeżeli korekta powoduje sprzeczność w obliczeniach, a na wyświetlaczu głównym pojawi się "---", korekta nie będzie możliwa.

### **INSERT SUB-MODE (tryb wstawiania)**

Możesz użyć tego trybu podrzędnego, aby wstawić nowe obliczenie do treści historii.

- Nad ostatnią pozycją wyświetlaną na wyświetlaczu dodatkowym wstawiana jest pusta linia.

- Jeżeli wstawienie spowodowało sprzeczność w obliczeniach i na wyświetlaczu głównym pojawi się "---", wstawienie nie jest możliwe.

### **DELETE SUB-MODE (tryb usuwania)**

Za pomocą tego trybu podrzędnego można usuwać elementy zawartości historii.

- Można usuwać kombinacje operatorów i liczb.

Przykład: (przed)  $100 + 200 + 300 = 600 \rightarrow$  (po)  $100 + 200 = 300$ 

- Jeśli w wyrażeniu używane są dwie liczby, można usunąć całe wyrażenie.

- Jeżeli usunięcie spowodowało sprzeczność w obliczeniach i na wyświetlaczu głównym pojawi się "---", wyrażenia nie można usunąć.

Strona **8** z **20**

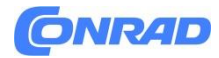

## ELEMENTY STEROWANIA

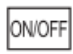

**KLAWISZ WŁĄCZANIA/WYŁĄCZANIA**

## 2nd

**Przycisk 2nd**: Naciśnij, aby określić funkcję wskazaną powyżej lub po prawej stronie klawisza.

ROUND

**Przycisk zaokrąglania:** 

Naciśnij, aby ustawić metodę zaokrąglania wyświetlanych liczb miejsc dziesiętnych.

Naciskaj wielokrotnie, aby przełączać się między trzema trybami.

$$
(\uparrow \Rightarrow \uparrow \downarrow (\ 5/4) \Rightarrow \downarrow)
$$

Przykład: ustaw selektor dziesiętny na 2.

# $4 \div 9 = 0.444$  ...,  $5 \div 9 = 0.555$  ...

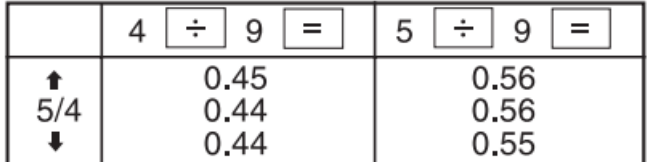

Uwaga: Przecinek dziesiętny zmienia się podczas kolejnych obliczeń za pomocą  $\Box$  lub  $\Box$ 

Jeśli selektor dziesiętny jest ustawiony na "F", odpowiedź jest zawsze zaokrąglana w dół  $(4)$ .

#### DEC **KLAWISZ WYBORU TRYBU DZIESIĘTNEGO/DODAWANIA:**

Ustawia wyświetlanie miejsc dziesiętnych.

Naciskaj wielokrotnie, aby przełączać się pomiędzy siedmioma trybami.

$$
(F\Rightarrow 6\stackrel{\cdot}{\Rightarrow} 3\Rightarrow 2\stackrel{\cdot}{\Rightarrow} 1\stackrel{\cdot}{\Rightarrow} 0\Rightarrow A\stackrel{\cdot}{\Rightarrow} F\Rightarrow...)
$$

"6 3 2 1 0": Ustawia liczbę miejsc po przecinku w odpowiedzi.

"F": Odpowiedź jest wyświetlana w zmiennym systemie dziesiętnym.

Strona **9** z **20**

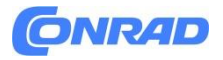

 $\overline{\phantom{0}}$ 

 $\overline{1}$ 

T.

F

"A": Przecinek dziesiętny przy wpisach dodawania i odejmowania jest automatycznie umieszczany na drugiej cyfrze od najniższej cyfry numeru wpisu. Użycie trybu dodawania umożliwia dodawanie i

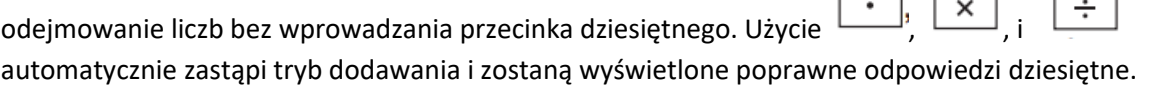

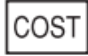

## **PRZRYCISK WPROWADZANIA CENY KOSZTU:**

Naciśnij ten przycisk, aby wprowadzić koszt własny.

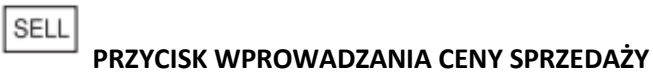

**MGN** 

**PRZYCISK WPROWADZANIA MARŻY:**

Naciśnij ten przycisk, aby wprowadzić marżę.

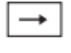

## **PRZYCISK KOREKCJI OSTATNIEJ CYFRY**

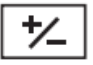

## **PRZYCISK ZMIANY ZNAKU:**

Zmienia znak algebraiczny liczby (tj. dodatni na ujemny lub ujemny na dodatni).

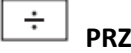

## **PRZYCISK DZIELENIA**

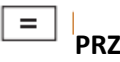

**PRZYCISK RÓWNOŚCI**

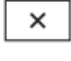

## **PRZYCISK MNOŻENIA**

#### C/CE **PRZYCISK WYCZYSZCZENIA / CZYSZCZENIA WPROWADZANIA**

Naciśnij dwukrotnie ten klawisz, następnie  $\begin{bmatrix} 2nd \end{bmatrix}$ ,  $\begin{bmatrix} 1AX + \\ aby \end{bmatrix}$  aby wyświetlić ustawioną stawkę podatku.

Wróć do CALCULATION MODE:

Gdy wystąpi błąd, naciśnij ten przycisk, aby usunąć stan błędu.

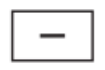

**PRZYCISK ODEJMOWANIA**

Strona **10** z **20**

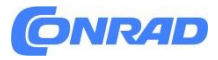

**PRZYCISK DODAWANIA**

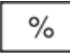

 $\ddot{}$ 

**PRZYCISK PROCENTÓW**

 $\ast$ 

**PRZYCISK SUMY**

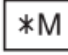

**PRZYCISK PRZYWOŁYWANIA I CZYSZCZENIA PAMIĘCI**

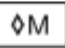

**PRZYCISK PRZYWOŁYWANIA PAMIĘCI**

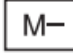

**PRZYCISK PAMIĘCI MINUS**

M+

**PRZYCISK PAMIĘCI PLUS**

 $TAX+$ 

**PRZYCISK DODAWANIA PODATKU**

TAX-

**PRZYCISK ODEJMOWANIA PODATKU**

 $2nd$ TAX+

**USTAWIANIE STAWKI PODATKU**

- TAX+ • Naciśniecie po wprowadzeniu nowego numeru powoduje ustawienie stawki podatku.
- Można zapisać maksymalnie 4 cyfry (przecinek dziesiętny nie jest liczony jako cyfra)
- Można zapisać tylko jedną stawkę. Jeżeli wprowadzisz nową stawkę, poprzednia stawka zostanie wyczyszczona.

*<b>PRZYCISK ŁĄCZNEJ SUMY* 

 $2nd + 6T$ 

**TRYB GT WYŁĄCZONY**

#### $\frac{1}{2}$ **PRZYCISK ZNACZNIKA/SUMY CAŁKOWITEJ**:

Znacznik – podczas wprowadzania elementu nienumerycznego na wyświetlaczu dodatkowym pojawia się "#". Naciśnięcie tego klawisza zaraz po wprowadzeniu cyfry powoduje wyświetlenie wpisu po lewej stronie z symbolem "#". Można przesunąć wyświetlacz do pozycji "#".

Strona **11** z **20**

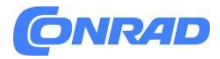

Suma częściowa – używana do uzyskania sumy częściowej dodawania i/lub odejmowania. Po

naciśnięciu klawisza <sup>+</sup> lub = suma częściowa zostanie wyświetlona z symbolem "<sup>o</sup>" i można kontynuować obliczenia.

w trybie CALCULATION MODE naciśnij aby zmienić na CHECK MODE.

W CHCECK MODE naciśnij aby przewinąć do tyłu

Naciśnij długo, aby szybko przewijać.

 $\blacktriangledown$ 

 $\blacktriangle$ 

W trybie CALCULATION MODE naciśnij aby zmienić na tryb CHECK MODE.

W trybie CHCECK MODE naciśnij aby przewinąć do tyłu

Naciśnij długo, aby szybko przewijać.

\* Gdy wprowadzany jest COST/SELL/MGN, nie można go zmienić na TRYB SPRAWDZANIA (CHECK MODE).

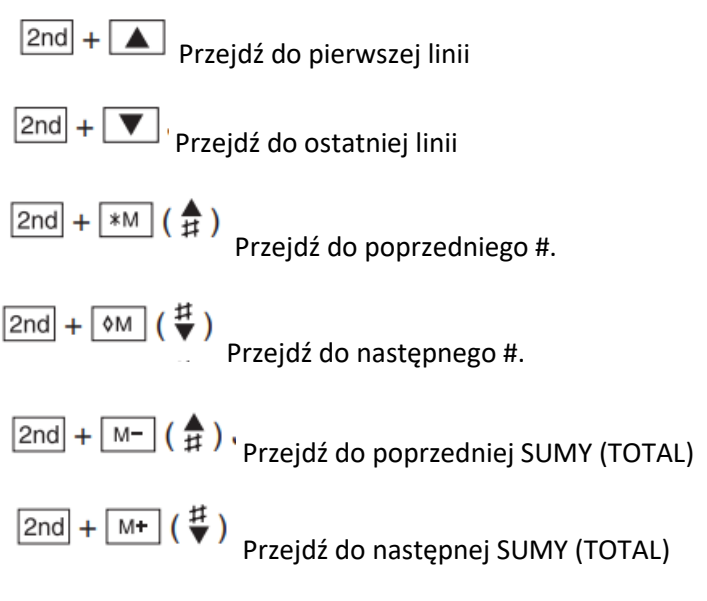

### AUTO<br>REPLAY **Przycisk automatycznego powtarzania (AUTO REPLAY)**

Naciśnij, aby automatycznie przewijać i wyświetlać zawartość historii na wyświetlaczu dodatkowym.

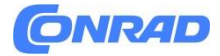

AUTO<br>REPLAY

Automatyczne przewijanie zatrzymuje się, naciskając podczas automatycznego przewijania,

a ponowne naciśnięcie **uriektywe uruchamia automatyczne przewijanie** w celu wznowienia.

CORRECT

**Przycisk korekcji (CORRECT)**

W trybie CHECK MODE naciśnij aby zmienić na pod tryb CORRECT SUB-MODE

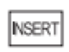

**Przycisk wprowadzania (INSERT)**

W trybie CHECK MODE naciśnij aby zmienić na pod tryb INSERT SUB-MODE

Jeśli naciśniesz podtryb INSERT SUB-MODE gdy nic nie jest wprowadzone, powrócisz do trybu CHECK MODE

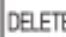

**Przycisk usuwania (DELETE)**

W trybie CHECK MODE naciśnij aby zmienić na pod tryb DELETE SUB-MODE

W pod trybie DELETE SUB-MODE, naciśnij aby usunąć zaznaczoną zawartość i powróć do trybu sprawdzania CHECK MODE

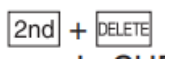

W trybie sprawdzania (CHECK MODE) naciśnij aby usunąć wszystkie kroki.

DEC, ROUND i TAX ustawienia zostaną zachowane ale cała historia zostanie skasowana

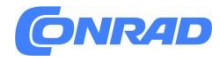

# **JAK PODŁĄCZYĆ ZASILACZ AC**

To urządzenie może być zasilane prądem przemiennym za pomocą zasilacza sieciowego.

**Zasilacz sieciowy: HK-AV-060T030-EU**

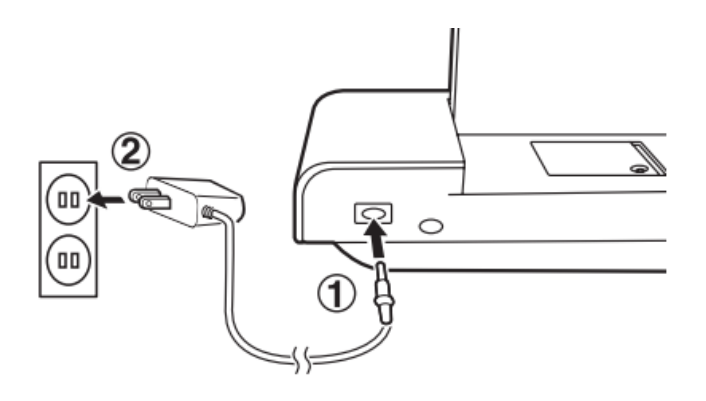

Przed odłączeniem zasilacza sieciowego pamiętaj o wyłączeniu zasilania kalkulatora.

Aby podłączyć zasilacz sieciowy, wykonaj kroki 1 i 2 .

Aby odłączyć zasilacz sieciowy, po prostu odwróć procedurę.

#### **UWAGA**

Używanie innego zasilacza niż zasilacz sieciowy HK-AV-060T030-EU może doprowadzić do nieprawidłowego napięcia w kalkulatorze SHARP i spowodować uszkodzenie.

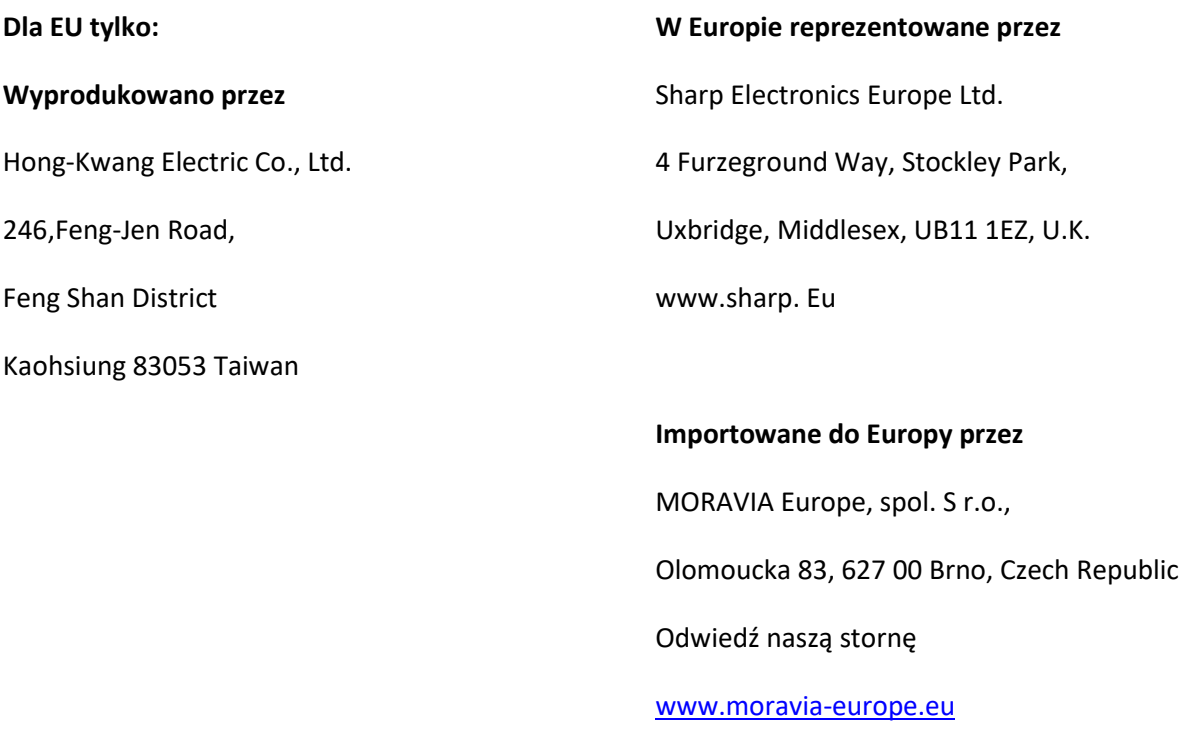

Strona **14** z **20**

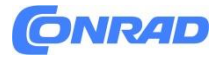

# **BŁĘDY**

Istnieje kilka sytuacji, które spowodują przepełnienie lub wystąpienie błędu. Gdy to nastąpi, wyświetli się "E". Zawartość pamięci z chwili wystąpienia błędu zostaje zachowana. Jeśli podczas poprawiania historii wystąpi błąd, naciśnij  $\frac{|\mathcal{G}_C \mathsf{CE}|}{\mathcal{G}_D}$ , aby usunąć błąd. Powrócisz do stanu sprzed wystąpienia błędu. Warunki błędu:

- 1. Gdy część całkowita odpowiedzi przekracza 12 cyfr
- 2. 2. Gdy całkowita część zawartości pamięci lub całkowita pamięć całkowita przekracza 12 cyfr.  $(Np.$   $*M$   $(999999999999)$   $1$   $M+$   $1$   $M+$   $)$

3. Gdy dowolna liczba jest dzielona przez zero, NP.  $5 \div 0 =$ 

# WYMIANA BATERII DO OCHRONY PAMIĘCI

## **Czas na wymianę baterii**

Żywotność baterii zabezpieczającej pamięć wynosi około 5 lat w temperaturze 25°C (77°F), a wtyczka zasilania nie jest podłączona do gniazdka.

- Gdy bateria się wyczerpie, ustawiona stawka podatku i zawartość pamięci zostaną utracone. Możesz zapisać stawkę podatku i inne ważne liczby na kartce papieru.
- Wymiana baterii powoduje utratę ustawionej stawki podatku i zawartości pamięci. (Żywotność fabrycznie zainstalowanej baterii może być krótsza niż oczekiwana ze względu na czas, jaki kalkulator spędza podczas transportu.)

## **Jak wymienić baterię**

Użyj jednej baterii litowej (CR2032).

Uwaga: Podczas wymiany baterii ustawiona stawka podatku i zawartość pamięci zostaną utracone.

- 1. Podłącz zasilacz sieciowy do gniazdka i przekręć wyłącznik zasilania na pozycję "OFF".
- 2. Zdejmij pokrywę baterii z tyłu wyświetlacza dodatkowego. (ryc. 1)

3. Wyjmij wyczerpaną baterię i zainstaluj nową baterię litową. Dokładnie wytrzyj baterię suchą szmatką i umieść plus "+" do góry. (ryc. 2)

- 4. Załóż pokrywę baterii, odwracając procedurę jej demontażu.
- 5. Naciśnij przycisk RESET.

Strona **15** z **20**

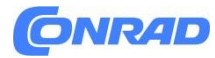

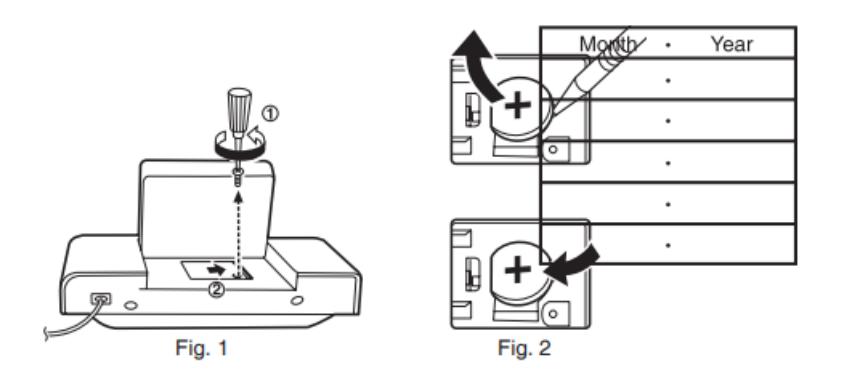

#### **Po wymianie baterii**

• Włącz przycisk zasilania. Sprawdź, czy "0". jest wyświetlane. Jeśli "0." nie jest wyświetlany, wyjmij baterię, włóż ją ponownie i ponownie sprawdź wyświetlacz.

• Potwierdź ustawienia stawki podatku i ustawienie TRYBU.

• W polu po prawej stronie wpisz miesiąc/rok wymiany baterii, aby przypomnieć Ci, kiedy należy ją ponownie wymienić.

#### **Środki ostrożności dotyczące korzystania z baterii**

- Nie pozostawiaj wyczerpanej baterii w urządzeniu.
- Nie narażaj baterii na działanie wody, ognia i nie rozbieraj jej na części.
- Baterie przechowuj poza zasięgiem małych dzieci.

#### **Uwagi dotyczące obchodzenia się z bateriami litowymi:**

#### **UWAGA**

Niebezpieczeństwo eksplozji w przypadku nieprawidłowej wymiany baterii.

Wymieniaj wyłącznie na ten sam lub równoważny typ zalecany przez producenta.

Zużyte baterie należy utylizować zgodnie z instrukcjami producenta.

Strona **16** z **20**

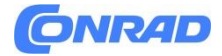

## **SPECYFIKACJA**

Pojemność robocza: 12 cyfr

## **Zasilacz**:

Praca: AC: napięcie lokalne z zasilaczem AC HK-AV-060T030-EU

Podtrzymanie pamięci: 3 V (DC) (bateria litowa CR2032 × 1)

### **Ochrona pamięci Żywotność baterii:**

Około 5 lat (w temperaturze 25°C (77°F) i wtyczka zasilania nie jest podłączona do gniazdka.)

Temperatura pracy: 0°C – 40°C (32°F – 104°F)

Wymiary: 193 mm (szer.) × 254 mm (gł.) × 66 mm (wys.)

 $(7-19/32''$  (szer.) × 10-0/32" (gł.) × 2-19/32" (wys.))

Waga: ok. 580 g (1,28 funta) (z baterią)

#### **Akcesoria**:

1 bateria litowa (zainstalowana), zasilacz sieciowy HK-AV-060T030-EU i instrukcja obsługi

#### **OSTRZEŻENIE**

UŻYWANE NAPIĘCIE MUSI BYĆ TAKIE SAMO JAK OKREŚLONE W TYM KALKULATORZE. UŻYWANIE TEGO KALKULATORA PRZY WYŻSZYM NAPIĘCIU NIŻ OKREŚLONE JEST NIEBEZPIECZNE I MOŻE SPOWODOWAĆ POŻAR LUB INNY RODZAJ WYPADKU POWODUJĄCEGO USZKODZENIA. NIE ODPOWIADAMY ZA JAKIEKOLWIEK SZKODY WYNIKAJĄCE Z UŻYWANIA TEGO KALKULATORA PRZY NAPIĘCIU INNYM NIŻ OKREŚLONE.

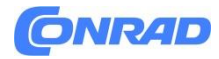

## **RESETOWANIE URZĄDZENIA**

Silne uderzenia, narażenie na pola elektryczne lub inne nietypowe warunki mogą spowodować, że urządzenie przestanie działać, a naciskanie klawiszy nie będzie miało żadnego efektu. Jeśli tak się stanie, będziesz musiał nacisnąć przełącznik RESET obok klawisza zasilania. Przycisk RESET należy wciskać tylko wtedy, gdy:

- wystąpiło nietypowe zdarzenie i wszystkie klawisze zostały wyłączone.
- instalujesz lub wymieniasz baterię.

#### **Uwagi:**

• Naciśnięcie przycisku RESET kasuje ustawienie stawki podatku, ustawienie MODE, historię i zawartość pamięci.

• Do naciskania przycisku RESET używaj wyłącznie długopisu. Nie używaj niczego łamliwego ani niczego z ostrą końcówką, np. igły.

• Podłącz zasilacz sieciowy do gniazdka, a następnie naciśnij przycisk RESET. Włącz klawisz zasilania "ON" i sprawdź, czy "0". jest wyświetlane.

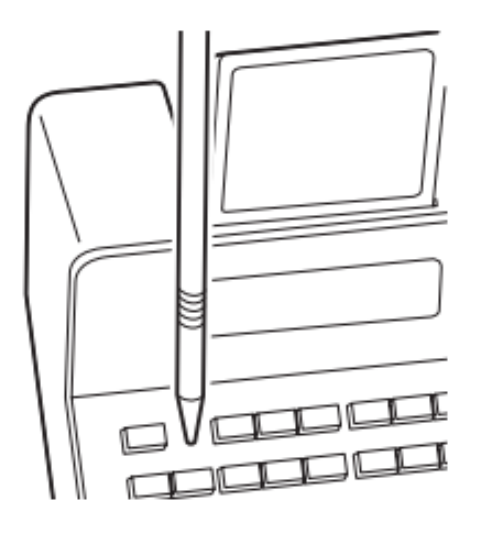

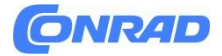

# **PRZYKŁADY OBLICZEŃ**

- 1. Naciśnij<sup>;</sup>  $\boxed{\text{CCE}}$   $\boxed{\text{CCE}}$  przed rozpoczęciem jakichkolwiek obliczeń.
- 2. Jeżeli podczas wprowadzania numeru pojawi się błąd, naciśnij  $\boxed{\frac{\circ}{\cdot}$ i lub  $\rightarrow$  i wprowadź poprawny numer.
- 3. Po wprowadzeniu wartości naciśnij  $\boxed{\text{COST}}$ ,  $\boxed{\text{SELL}}$ , lub  $\boxed{\text{MGN}}$ , aby aktywować tryb Kalkulacji Kosztu/Sprzedaży/Marży. W przypadku wykonywania różnych zadań

obliczeniowych, należy najpierw nacisnąć klawisz  $\sqrt{C/E}$   $\sqrt{C/E}$  aby anulować tryb Koszt/Sprzedaż/Marża.

- 4. Przykładowe procedury są wymienione w następujący sposób, chyba że określono inaczej.
- 5. Jeśli status nie jest określony, użyj "OFF" dla trybu GT, "F" dla trybu określania liczby cyfr dziesiętnych i  $\overline{t}$ , dla trybu okrągłego.

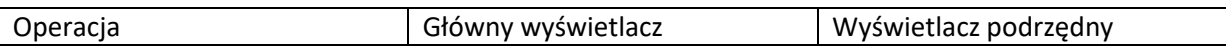

## **Informacja na temat utylizacji tego urządzenia i baterii**

Jeśli chcesz zutylizować to urządzenie albo jego baterie, nie używaj zwykłego kosza na śmieci! Nie wkładaj ich do ognia.

## **1. W Unii Europejskiej**

Używane elektryczne i elektroniczne sprzęty i baterie muszą być zbierane i traktowane osobno według prawa. To zapewnia dbałość o środowisko, promuje recykling materiałów i minimalizuje końcową ilość odpadów. Każde gospodarstwo domowe powinno brać w tym udział! Niezgodna z prawem utylizacja może mieć zły wpływ na zdrowie człowieka i środowisko z uwagi na niebezpieczne substancje! TEN SYMBOL znajduje się na urządzeniach elektrycznych i elektronicznych oraz bateriach (na opakowaniu) aby przypominać o tym! Jeśli Hg lub Pb pojawiają się, to oznacza, że baterie zawierają ślady rtęci (Hg) lub ołowiu (Pb).

Zabierz używany sprzęt lokalnego, zazwyczaj miejskiego punktu elektrośmieci. Przed tym, usuń z urządzenia baterie. Zabierz używane baterie do miejsca odbioru takich odpadów. Jeśli masz wątpliwości, zapytaj lokalnego sprzedawcy lub władz i zapytaj o odpowiednią metodę utylizacji.

## **2. W innych krajach poza UE**

Jeśli chcesz pozbyć się tego przedmiotu, skontaktuj się z lokalnymi władzami i zapytaj o odpowiednią metodę.

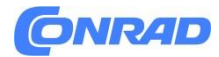

#### **Dla EU tylko:**

Wyprodukowano przez

- SHARP CORPORATION
- 1 Takumi-cho, Sakai-ku, Sakai City,

Osaka 590-8522, Japan

W Europie reprezentowane przez

Sharp Electronics Europe Ltd.

4 Furzeground Way, Stockley Park,

Uxbridge, Middlesex, UB11 1EZ, U.K.

www.sharp. Eu

Imporowane do Europy przez MORAVIA Europe, spol. S r.o., Olomoucka 83, 627 00 Brno, Czech Republic Odwiedź naszą stornę [www.moravia-europe.eu](http://www.moravia-europe.eu/)

**[http://www.conrad.pl](http://www.conrad.pl/)**

Strona **20** z **20**